## 1.「関連レコード」を使って先行研究論文を探そう!

# 引用を使った文献検索のご紹介

海外の医学文献を探す際,PubMedを使うことが多いと思いますが, Web of Science(WoS)を使うこともできます。WoSは自然科学分野 全般を対象にしていますが,医学雑誌も約4,000誌収録しています。 WoSの文献検索の特徴は引用を使える点にあります。引用を使った 2つの文献検索テクニックを紹介します。

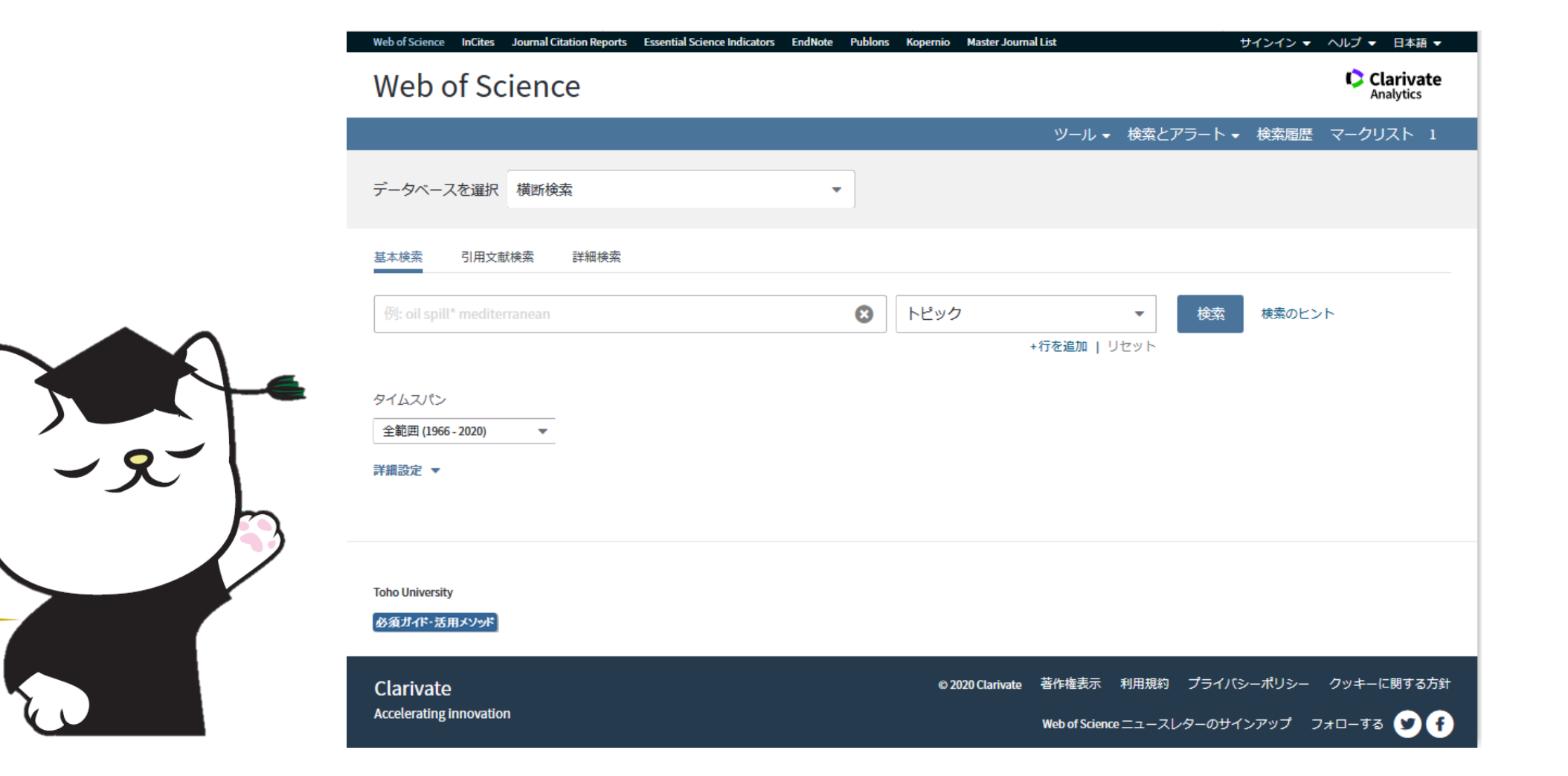

#### ①ソース論文をWoSで検索します。 タイトルをクリックして詳細表示にします。

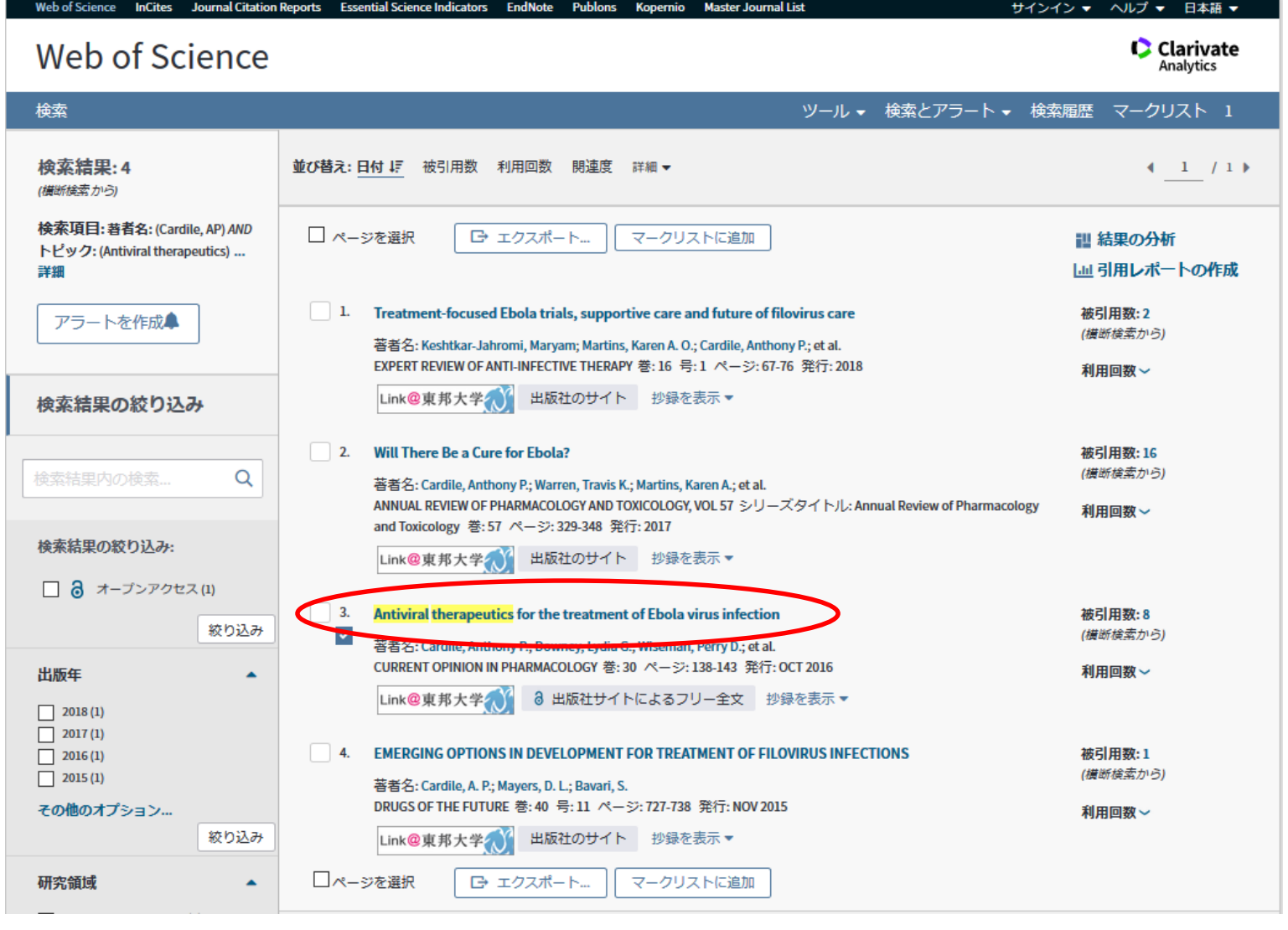

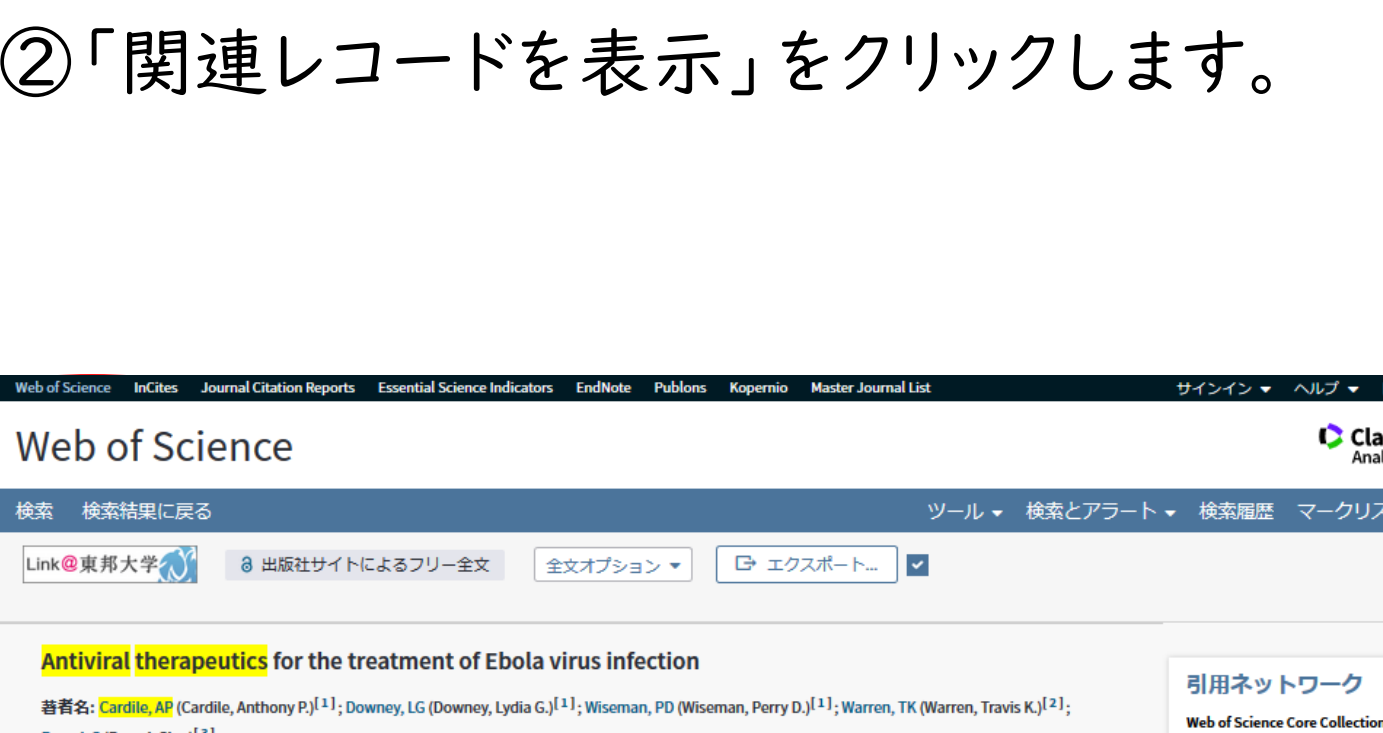

Web o

DOI:

発行:

下主:

著者

**菩者F** 

rivate

 $43/4$ 

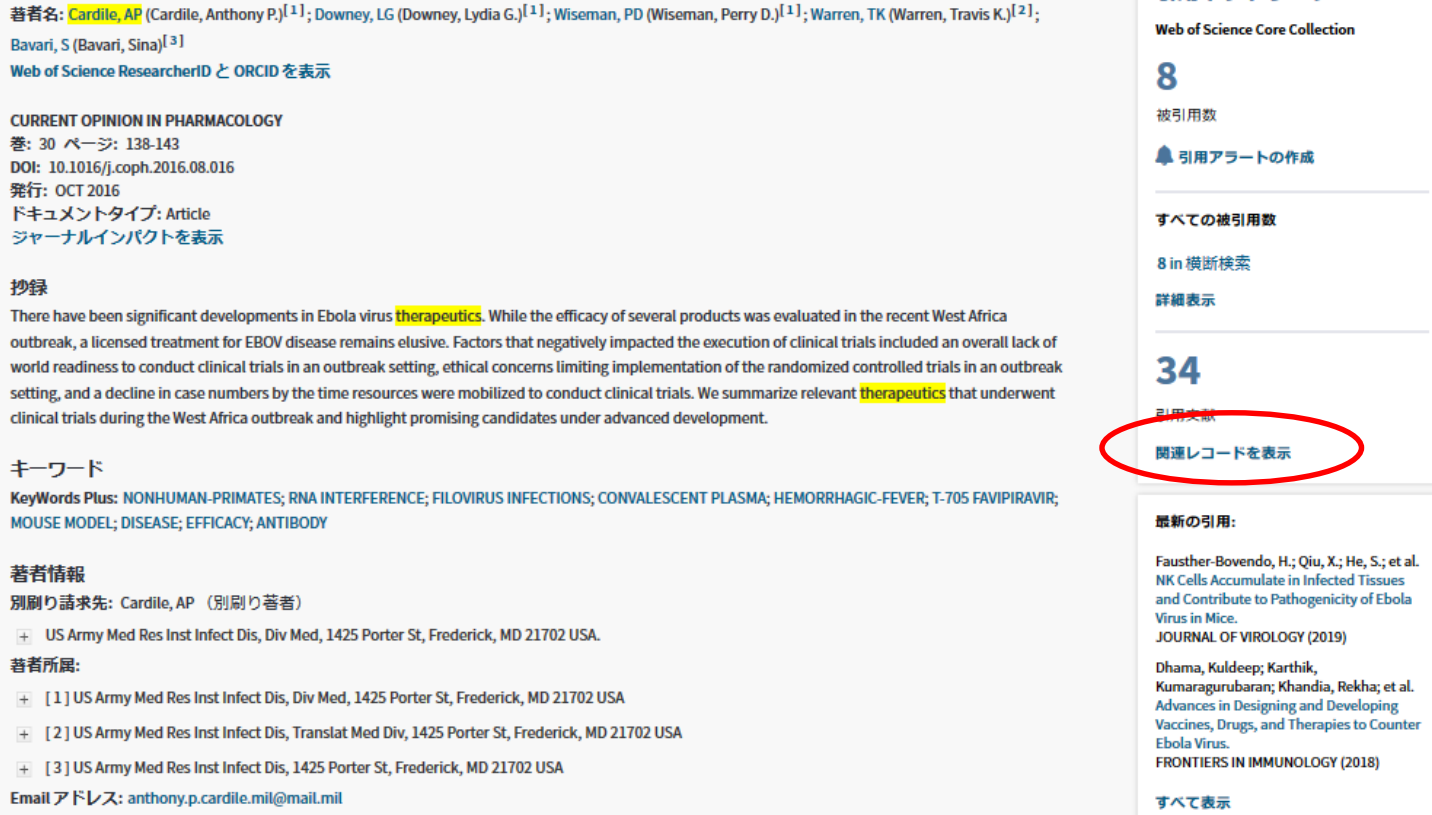

論文には,引用文献(参考文献)がありますが,共通する論文の引用が多いと,内容が近しいと考えることができます。

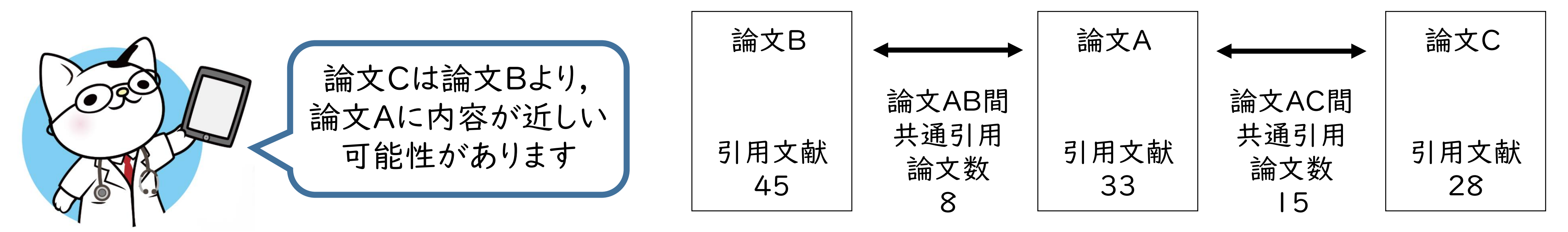

これを応用した機能が「関連レコード」です。これは!と注目している論文(これをここではソース論文と呼ぶことにします)が あったら,その論文に付いている「関連レコードを表示」をクリックしてください。ソース論文と共有の引用文献を1つ以上引用し ている論文がリスト表示されます。リストは共有引用文献の多い順になっています。

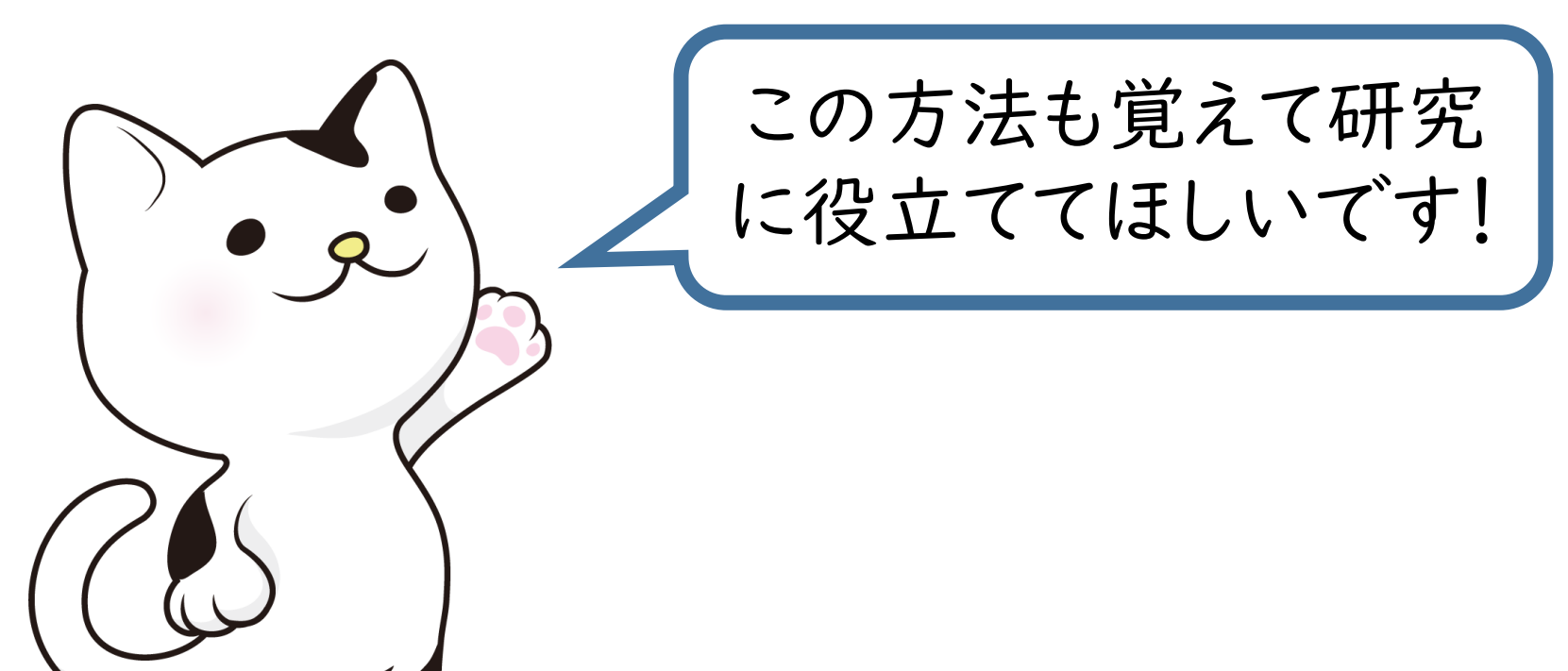

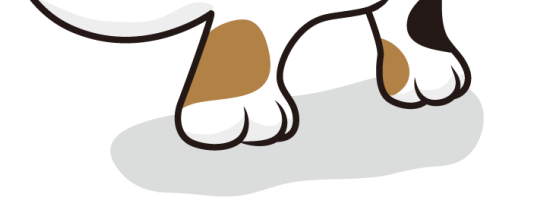

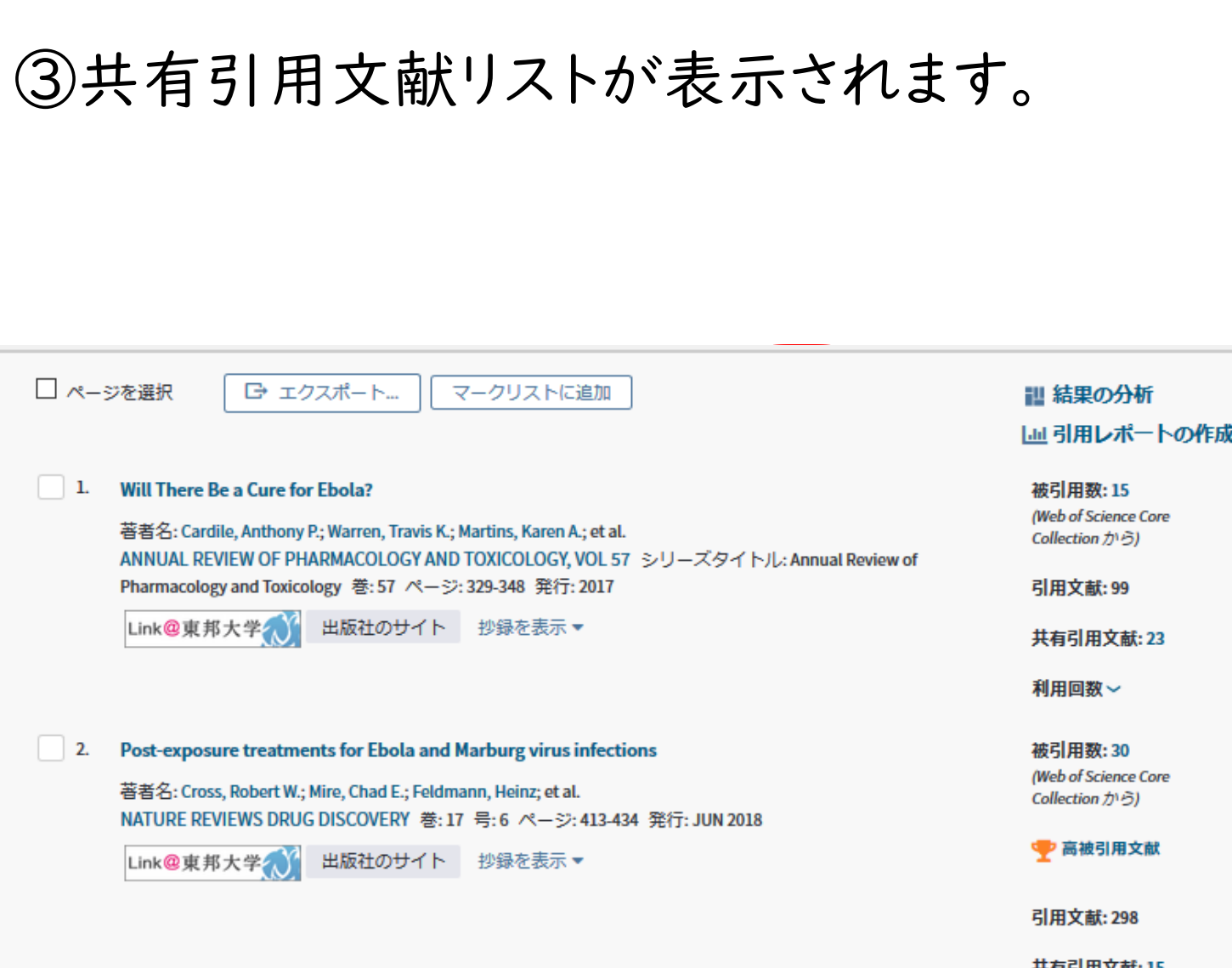

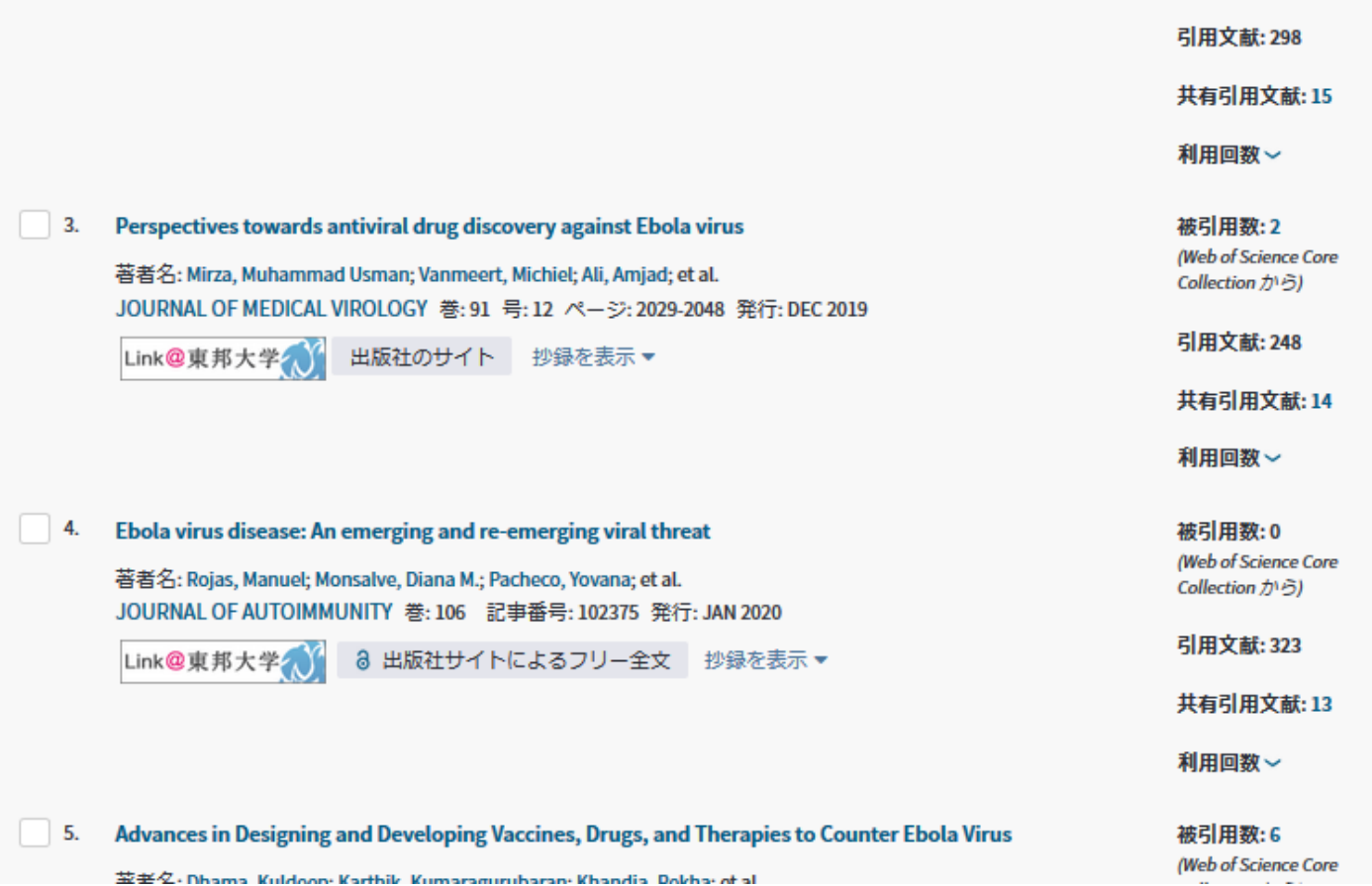

Cardile, AP; Downey, LG; Wiseman, PD; Warren, TK; Bavari, S. Antiviral therapeutics for the treatment of Ebola virus infection. Curr Opin Pharmacol. 2016;30:138-43.

1番目の論文との共有引用文献数は23件,2番 目は15件...と,共有引用文献数の多い順に表示 されます(2020年3月26日現在)。順番が上位

の論文ほどソース論文に近しいと考えられます。

エボラウイルス感染症の治療のための抗ウイルス療法について論じている以下の論文をソース論文として,近しい論文を 探してみます。

## 2.「被引用数」「引用文献検索」を使って引用している論文を探そう!

ソース論文に示されている「被引用数」はその論文を引用している論文数です。この数字をクリックすると,引用している論文のリスト が表示されます。なお,この数は,WoS収録誌の論文数であって,WoS非収録誌の論文からの引用はカウントされていません。 先と同じエボラウイルス感染症の治療のための抗ウイルス療法について論じている論文をソース論文として,それを引用している論文 を探してみます。

WoS収録誌ではなくても,WoS収録誌の論文に引用されていれば(引用文献に含まれていれば)検索することができ,引用している 論文を調べることができます。その場合,「引用文献検索」を使います。

例として,WoS収録対象ではない「東邦医学会雑誌」の論文を引用した論文を探してみましょう。

## 1)「被引用数」から引用している論文を探す

## 2)「引用文献検索」を使って引用している論文を探す

WoSは引用している論文を逆引きすることができます。この機能を使えば,ソース論文を引用している論文,自分の論文を引用している 論文を探すことができます。

①ソース論文に示されている 被引用数(この例では

「8」)をクリックします。

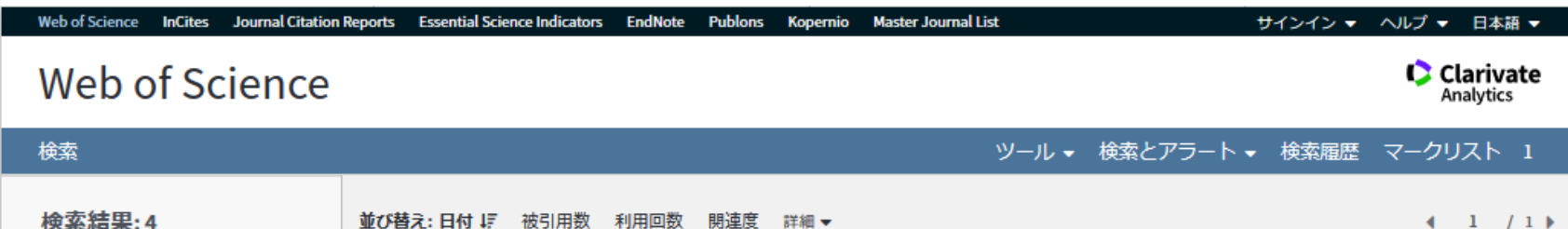

①引用文献検索から,出版物名に「TOHO IGAKKAI ZASSHI」と 入れて検索します。 ②いくつかヒットしました。ここでは例として,関東 先生が書いた 1999年の論文を選びます。 ③関東先生の論文を引用した論文が分かり ました。

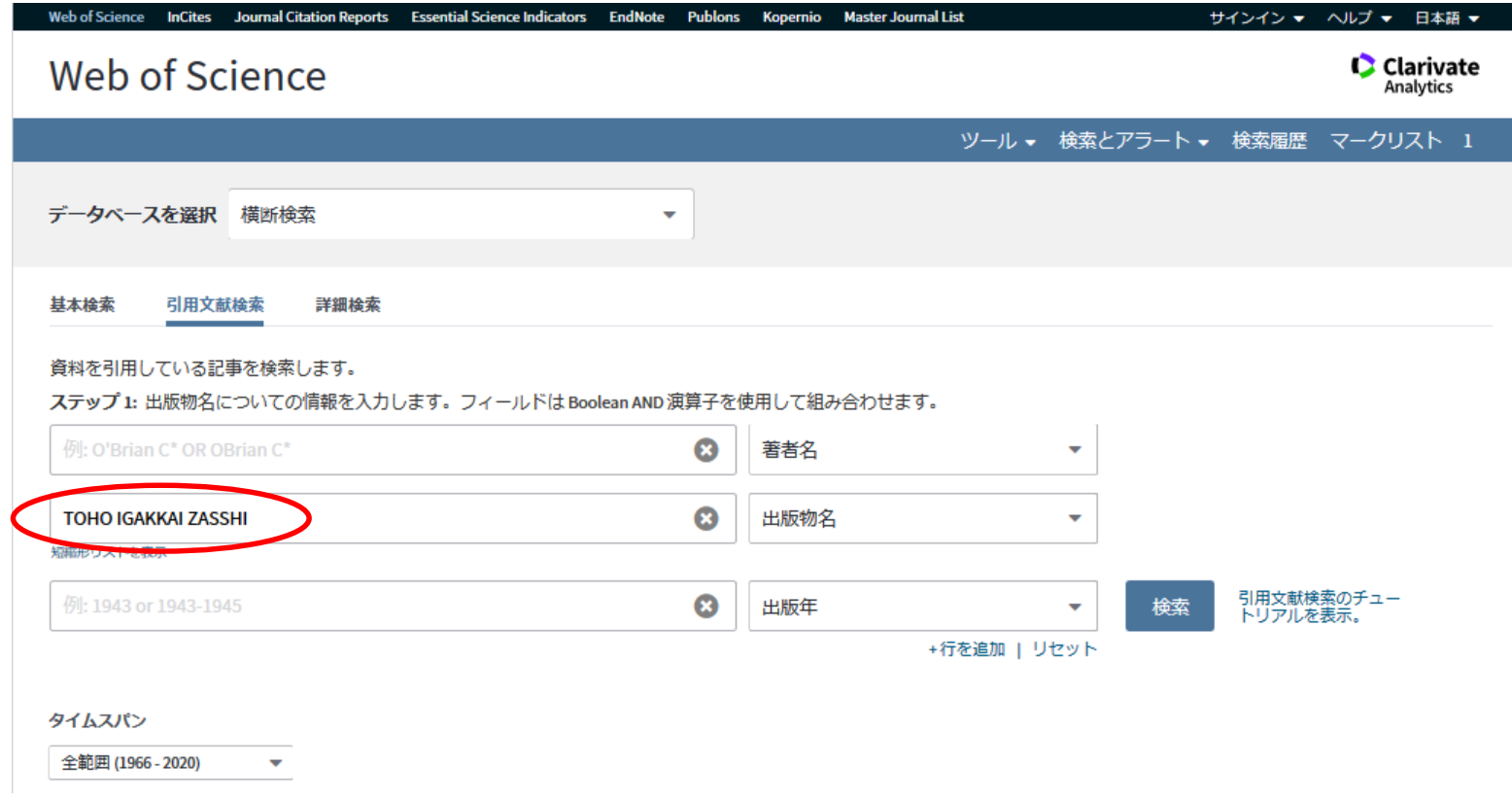

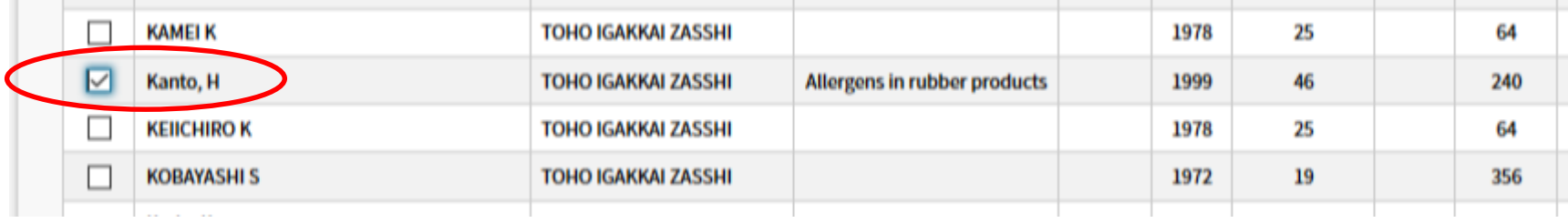

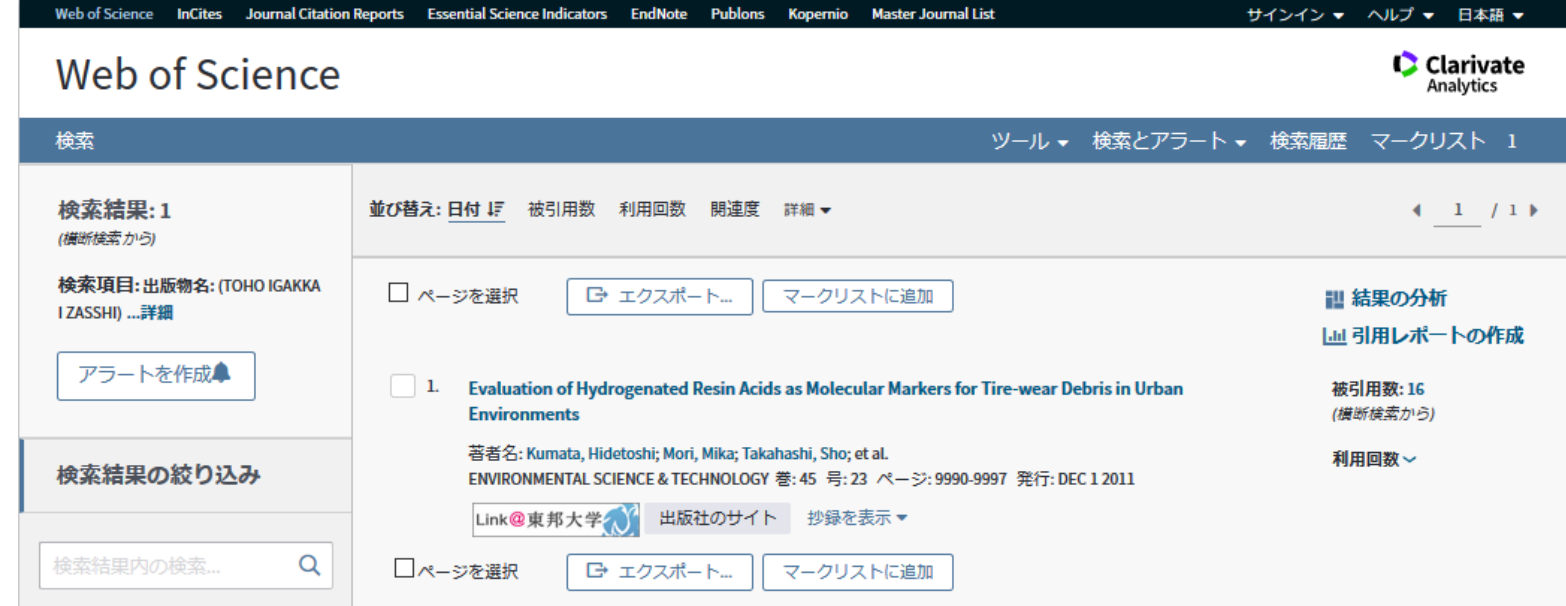

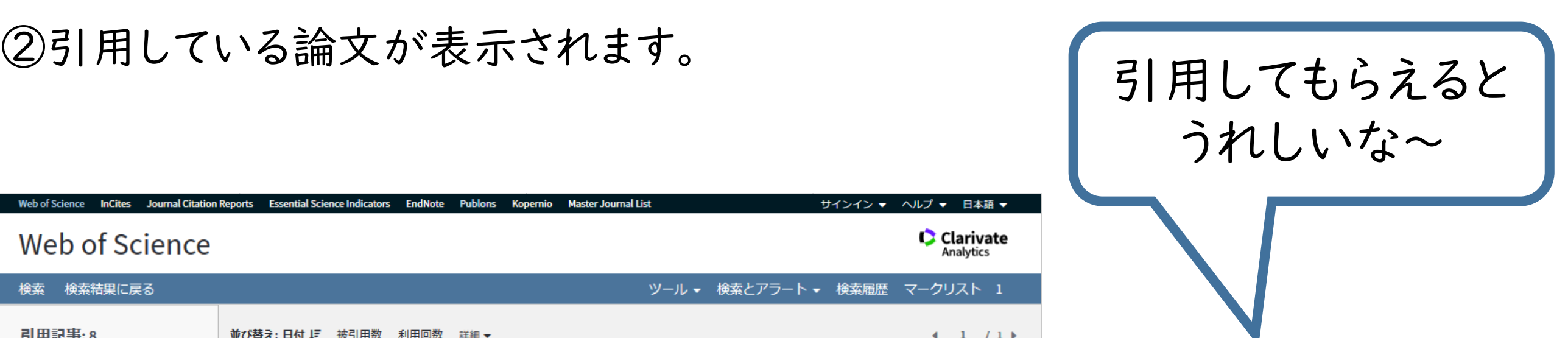

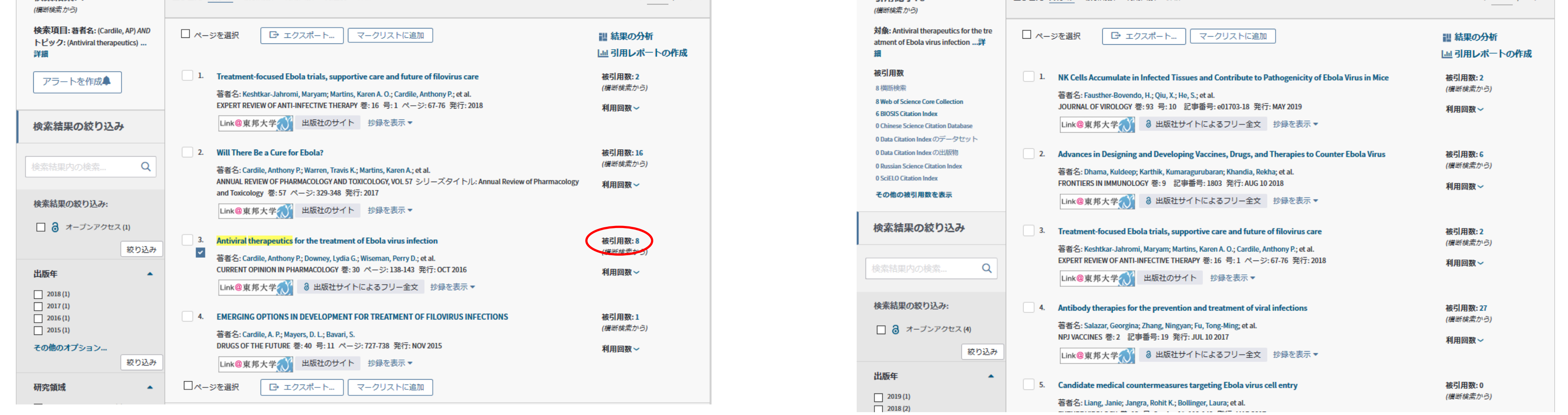

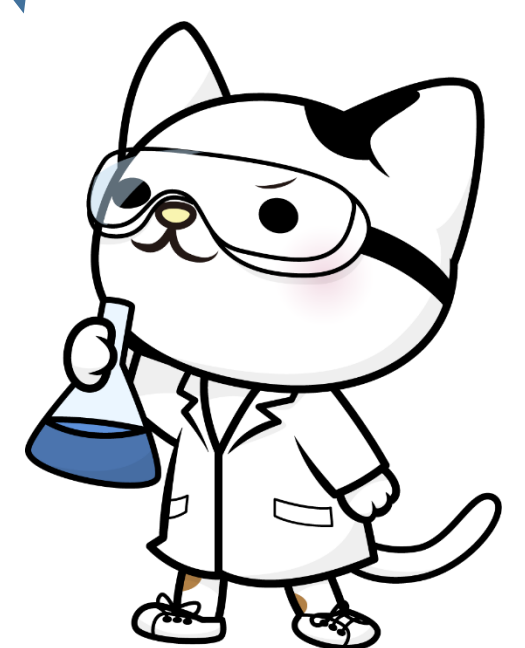

#### ④確認のため,この論文の引用文献を見てみましょう。 詳細表示画面から引用文献をクリックします。

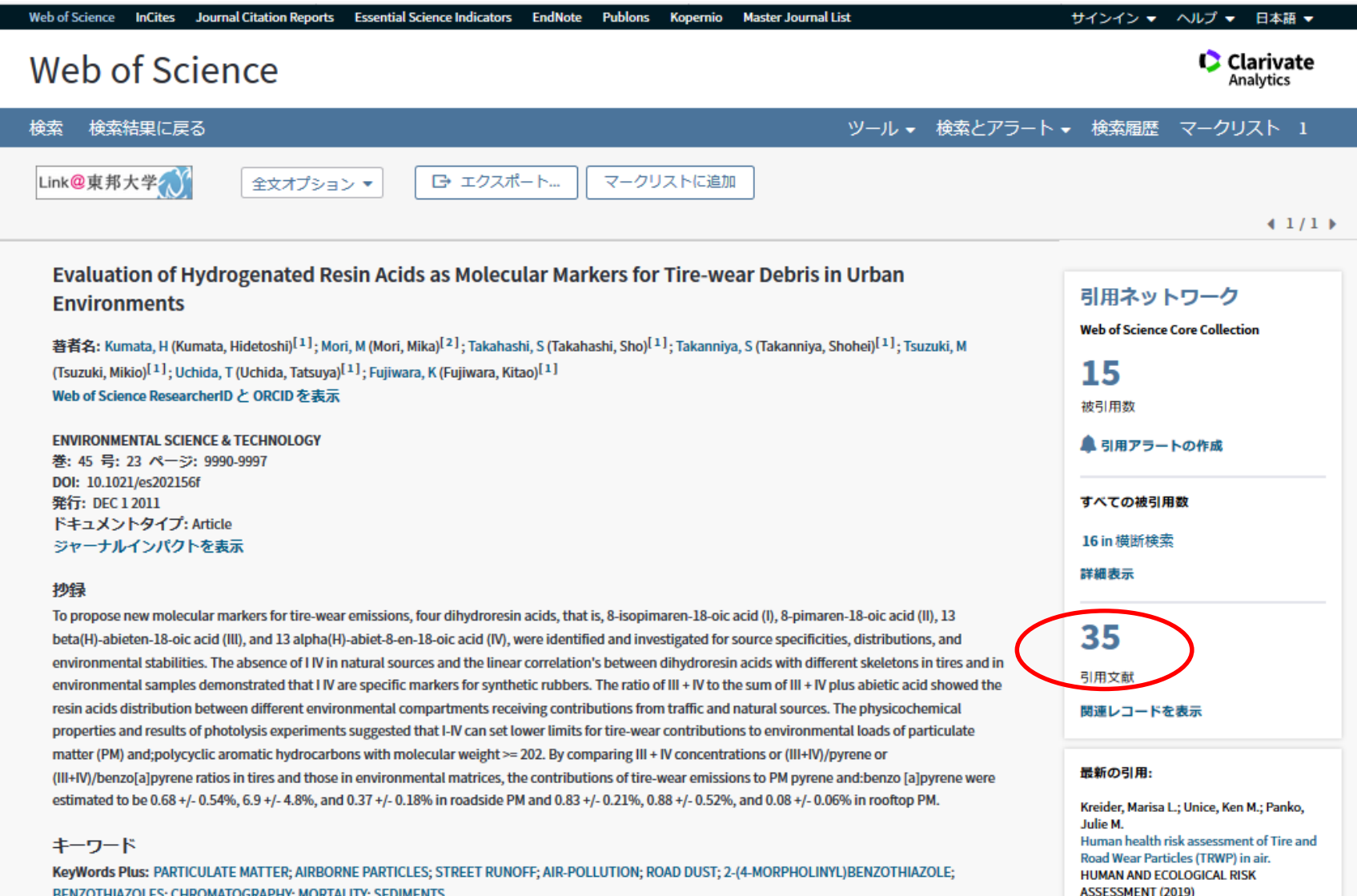

# ⑤15番目に,関東先生の論文があることを

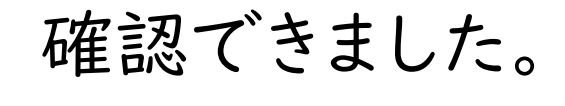

15. Allergens in rubber products 著者名: Kanto, H. Toho Igakkai Zasshi 巻: 46 ページ: 240-250 発行: 1999 in Japanse

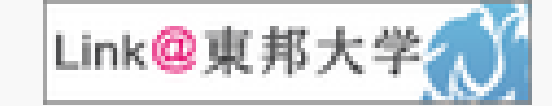

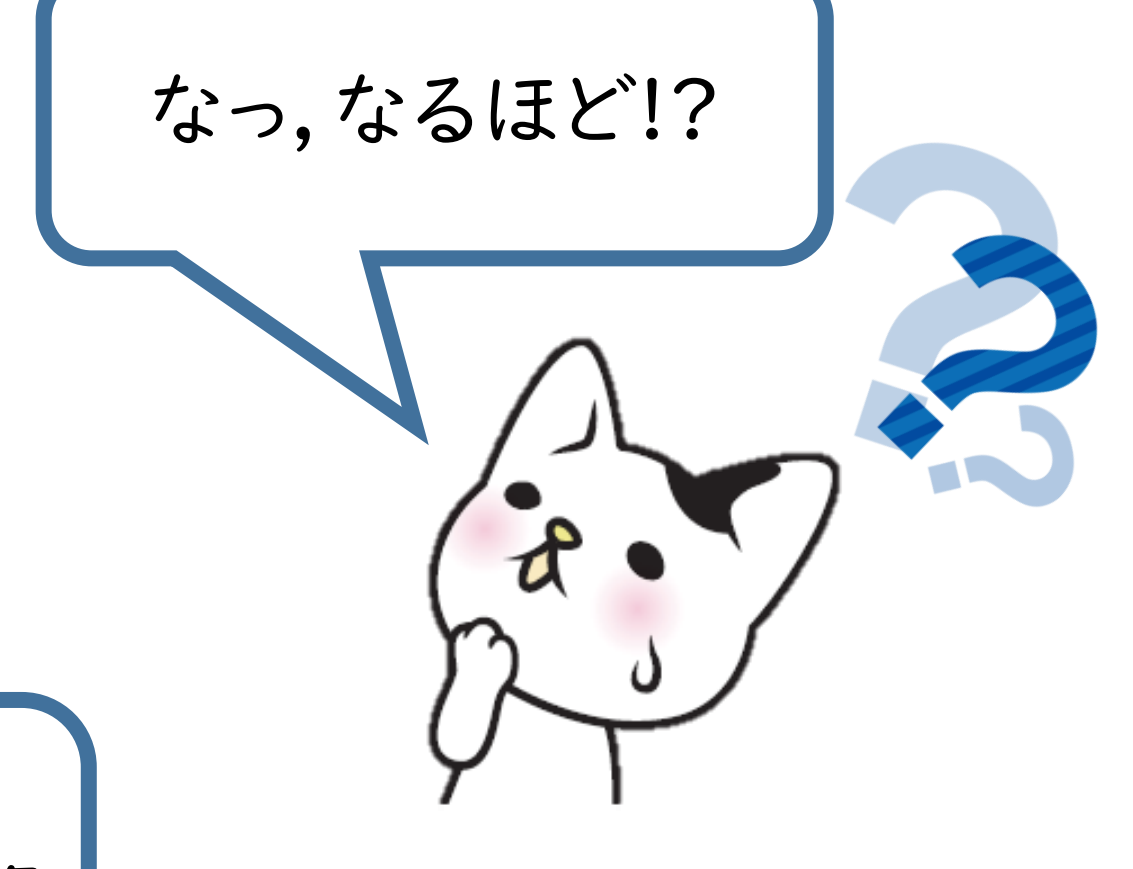

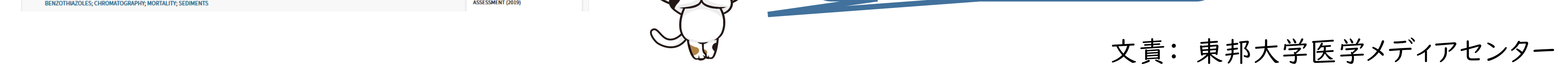

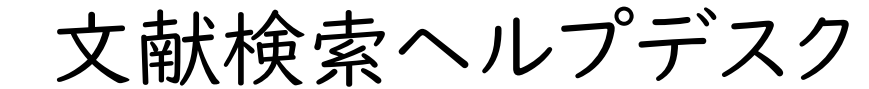

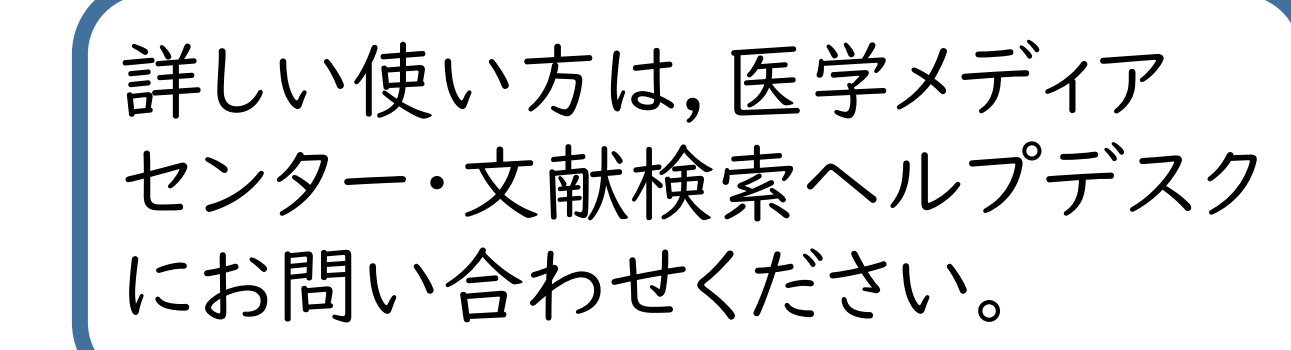